# PSTAT 10 Worksheet 4

In this worksheet, we will go through the steps to make the following plot in base R:

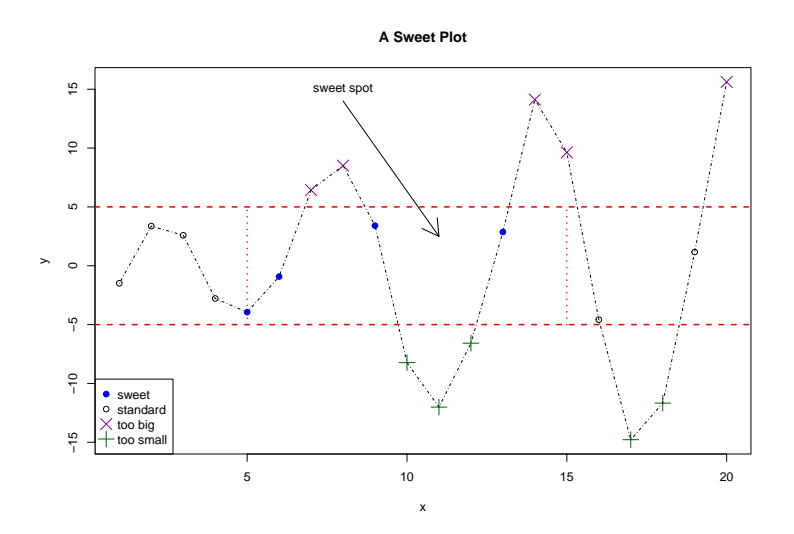

The idea is to plot 20 data points and graphically mark them depending on where they fall within provided bounds. E.g. points within the "sweet spot" are marked as such with blue solid points.

In what follows, you may need to adjust the figure output from R Markdown. I used the following settings within a code chunk. fig.dim sets the width and height of a figure in inches out.width and out.height scale the figure.

 $\{r, fig.align = "center", fig.dim=c(10, 7), out.width="60%", out.height="60%" \}$ 

**Step 0: Generate the data**

```
set.seed(100)
x \leftarrow 1:20y \leftarrow c (
  -1.49, 3.37, 2.59, -2.78, -3.94, -0.92, 6.43, 8.51, 3.41, -8.23,
  -12.01, -6.58, 2.87, 14.12, 9.63, -4.58, -14.78, -11.67, 1.17, 15.62
)
```
**Step 1: Create an empty plot with a title.**

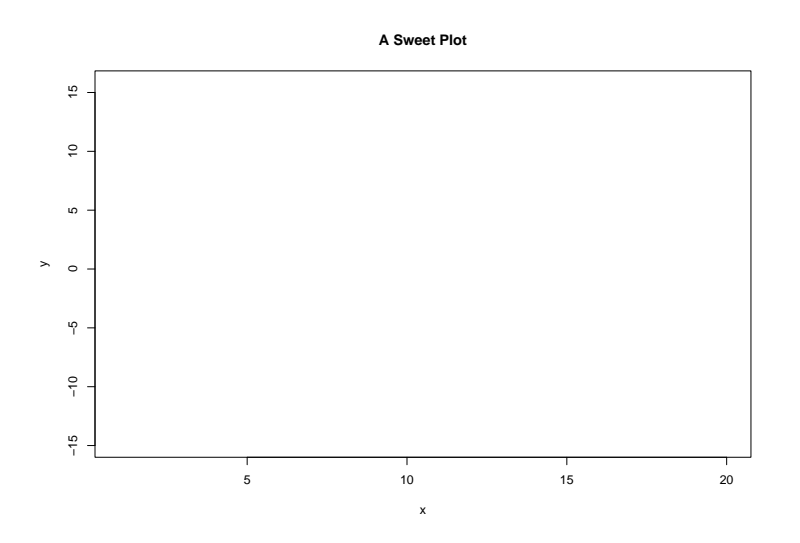

#### **Step 2: y limits**

The abline function adds straight lines to an existing plot: abline(b, m) plots a line with y-intercept b and slope m. Alternatively, the abline has named arguments h and v that make it easy to plot horizontal and vertical lines: check out the help with ?abline.

Update the plot with two horizontal lines. Play around with col, lty, and lwd to get the line right.

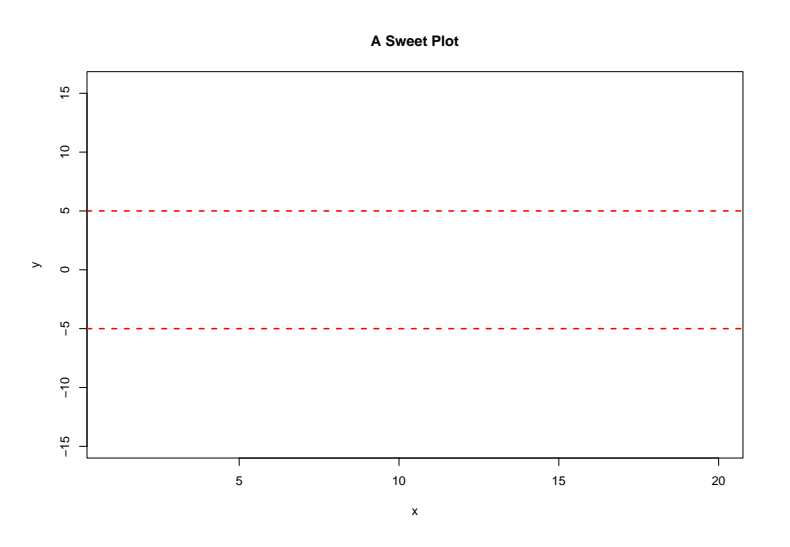

#### **Step 3: x limits**

The segments function adds line segments to an existing plot. segments(x0, y0, x1, y1) draws a line segment connecting the point  $(x0, y0)$  to  $(x1, y1)$ . Remember to check out the help: ?segments.

Add two vertical line segments connecting (5*,* −5) to (5*,* 5) and connecting (15*,* −5) to (15*,* 5). Remember to adjust the line type as needed.

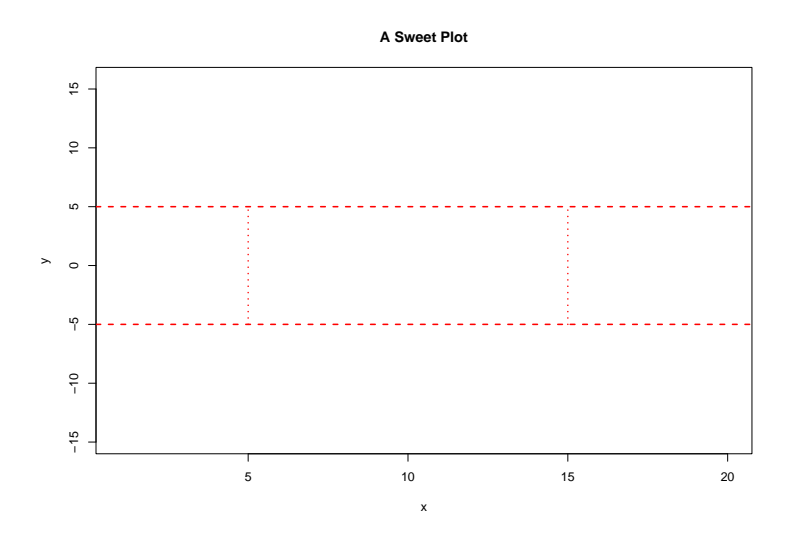

**Step 4: Add "too big" points**

Using our vectors **x** and **y**, plot the pairs  $(x, y)$  such that  $y \ge 5$ . *Hint*: Use filtering to identify the points; filter both x and y vectors with some logical vector. I've use the R color "darkmagenta" and cex=2 to enlarge the symbol. Find the correct  $\times$  symbol for  ${\tt pch}.$ 

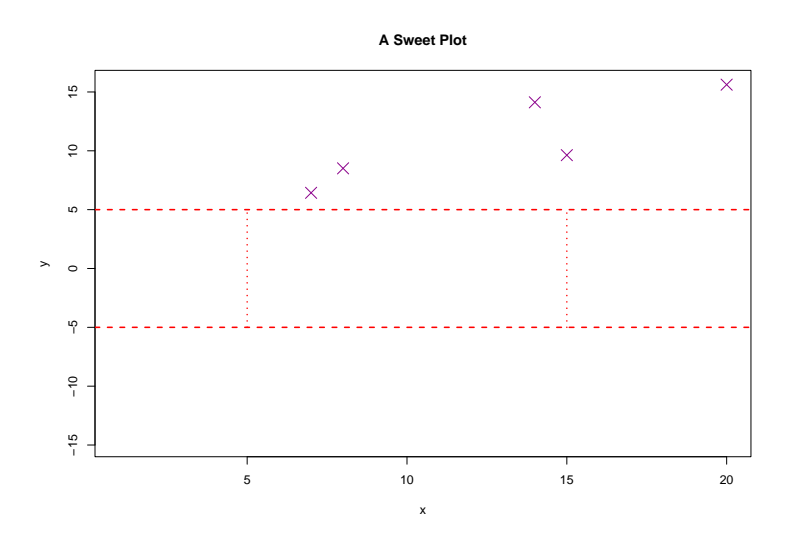

### **Step 5: Add "too small" points**

Plot the points  $(x, y)$  such that  $y \le -5$ , using "darkgreen" + signs.

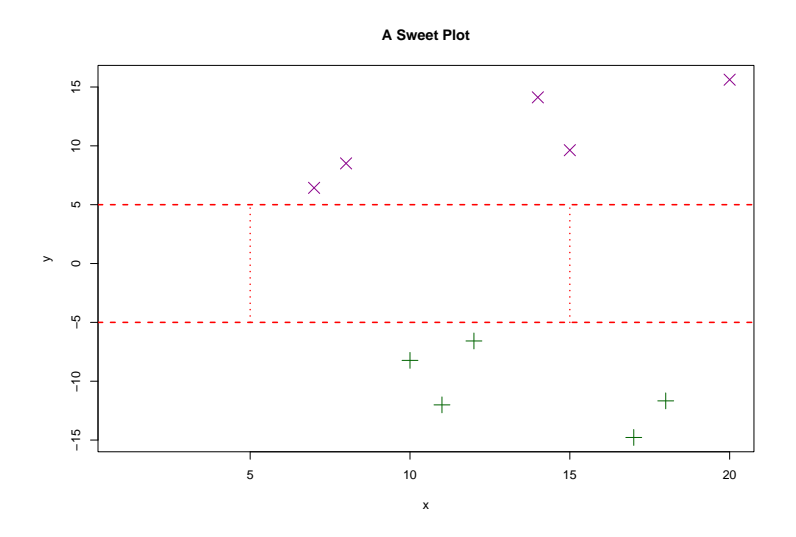

**Step 6: Add "sweet spot" points**

Plot the points satisfying all of  $x \geq 5$ ,  $x \leq 15$ ,  $y > -5$ , and  $y < 5$  using blue solid dots. Remember that  $\&$  is a vectorized logical AND operator.

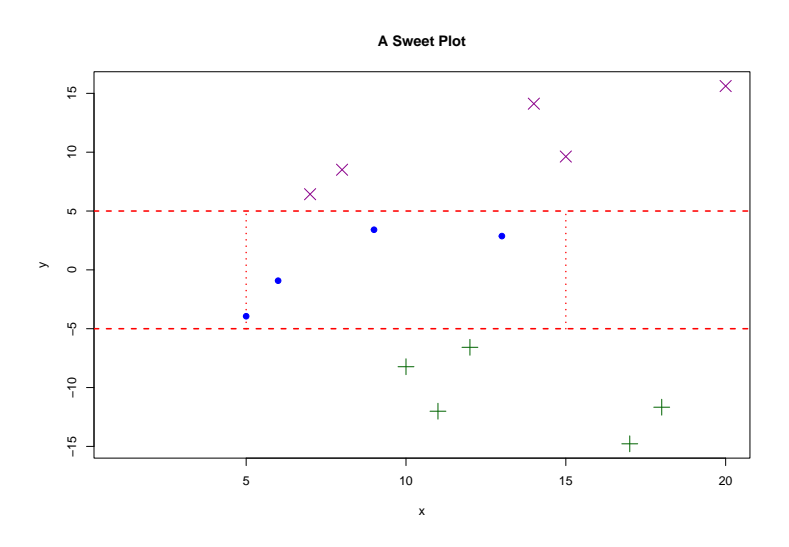

**Step 7: Add the rest of the points**

Finally, we must account for the rest of the points. These points satisfy  $(x < 5 \text{ OR } x > 15)$  AND  $(y > -5$ AND  $y < 5$ ). Plot them with no graphical parameters (so they are black empty circles by default).

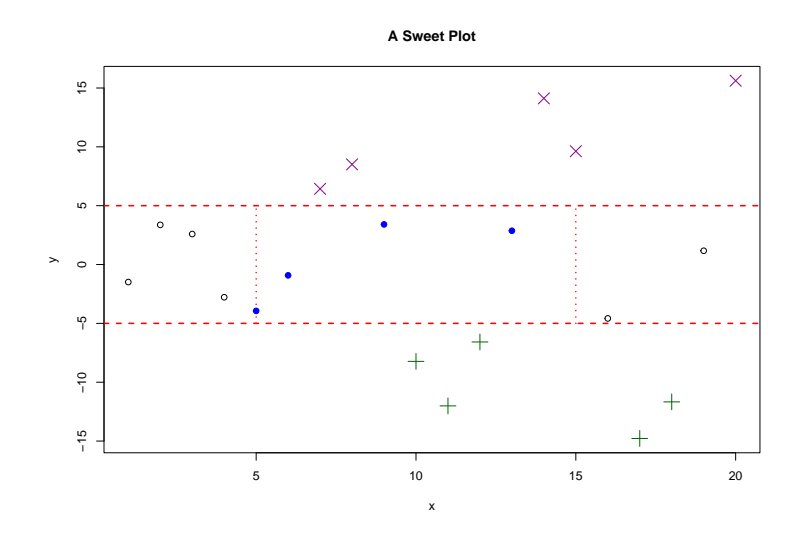

## **Step 8: Connect the dots**

Use lines to connect the dots as follows:

lines(x, y,  $lty = 4$ )

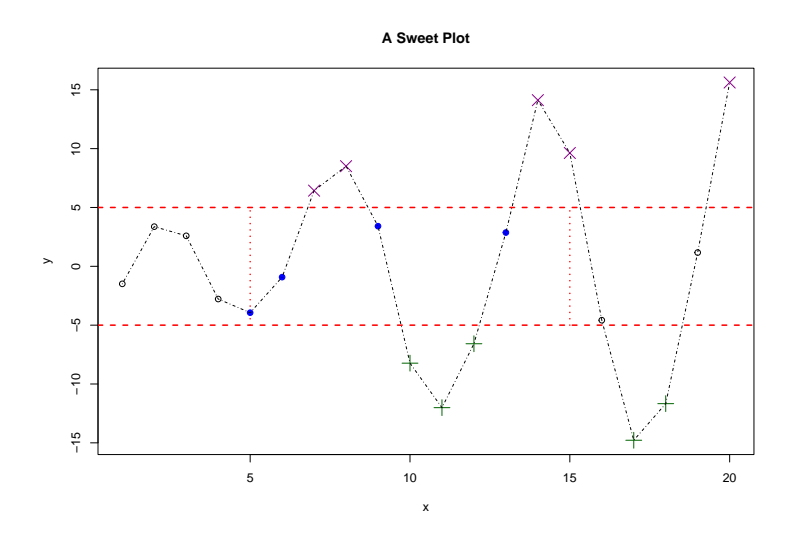

## **Step 9: Add sweet spot arrow**

Use arrows to add an arrow. This function is a lot like segments from Step 3, except there is an arrow head at one end. Add an arrow pointing from (8*,* 14) to (11*,* 2*.*5)

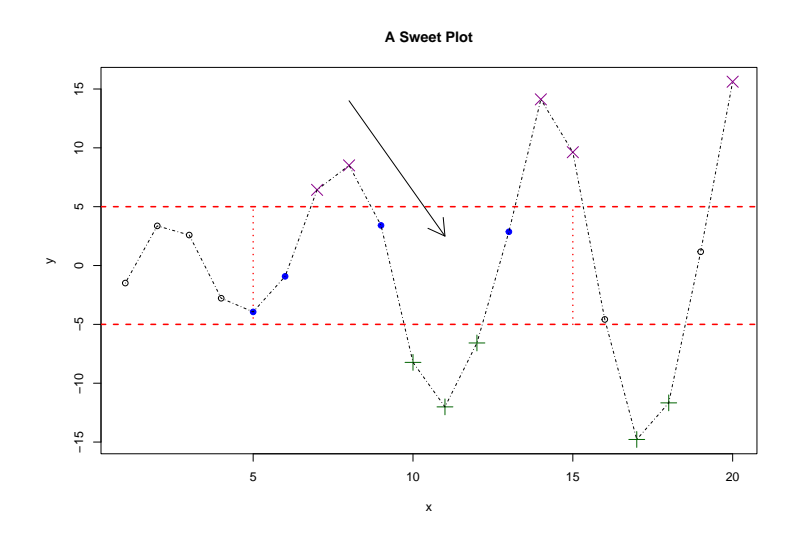

**Step 10: Add a "sweet spot" label to the arrow**

Text is added to an existing plot with the text function. Add the text "sweet spot" at the point (8*,* 15) as follows:

 $text(8, 15, labels = "sweet spot")$ 

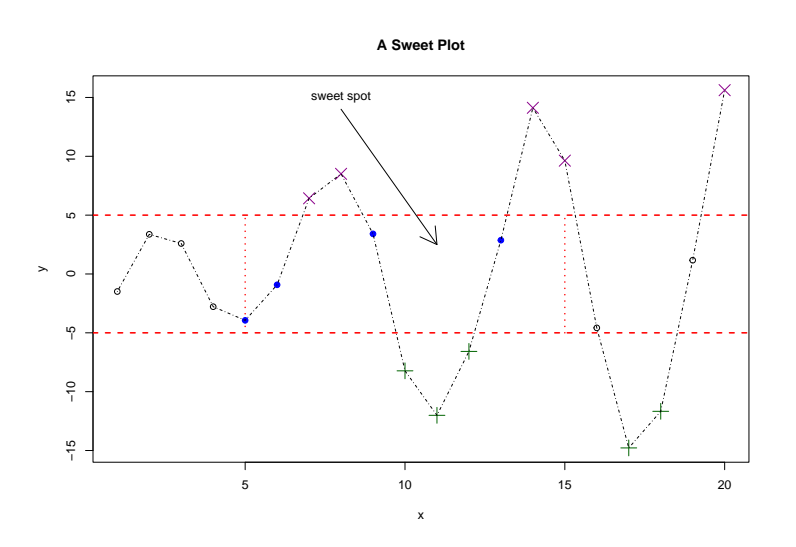

### **Step 11: Add a legend**

I've given you the code, but make sure to understand how it works.

```
legend("bottomleft",
 legend = c("sweet", "standard", "too big", "too small"),
 pch = c(19, 1, 4, 3),
  col = c("blue", "black", "darkmagenta", "darkgreen"),
  pt.cex = c(1, 1, 2, 2))
```
The pt.cex parameter expands just the point characters in the legend and not the text. See what happens if you replace pt.cex with cex.

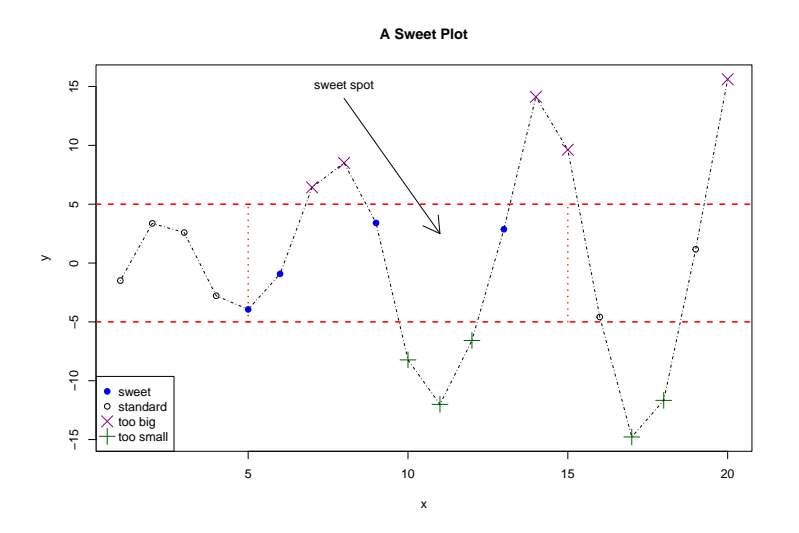

# **Remarks**

Was that hard? Maybe not, but it was time consuming. In the last week of class we will explore the ggplot library, part of tidyverse, that aims to simplify some of these operations.